## **GUIDE DE RÉSERVATION**

## **Comment est-ce que vous réservez?**

La réservation de la **Route Rouge** (itinéraire de montée à Penyal) est online, et pour cela vous devrez accéder au gestionnaire de réservation.

Si vous utilisez un **iPhone**, un message d'erreur de confidentialité s'affiche. Vous devrez donner "Plus de détails" et continuer à sélectionner le lien à la fin de la page.

**Important!** La **réservation est individuelle**, une réservation par personne.

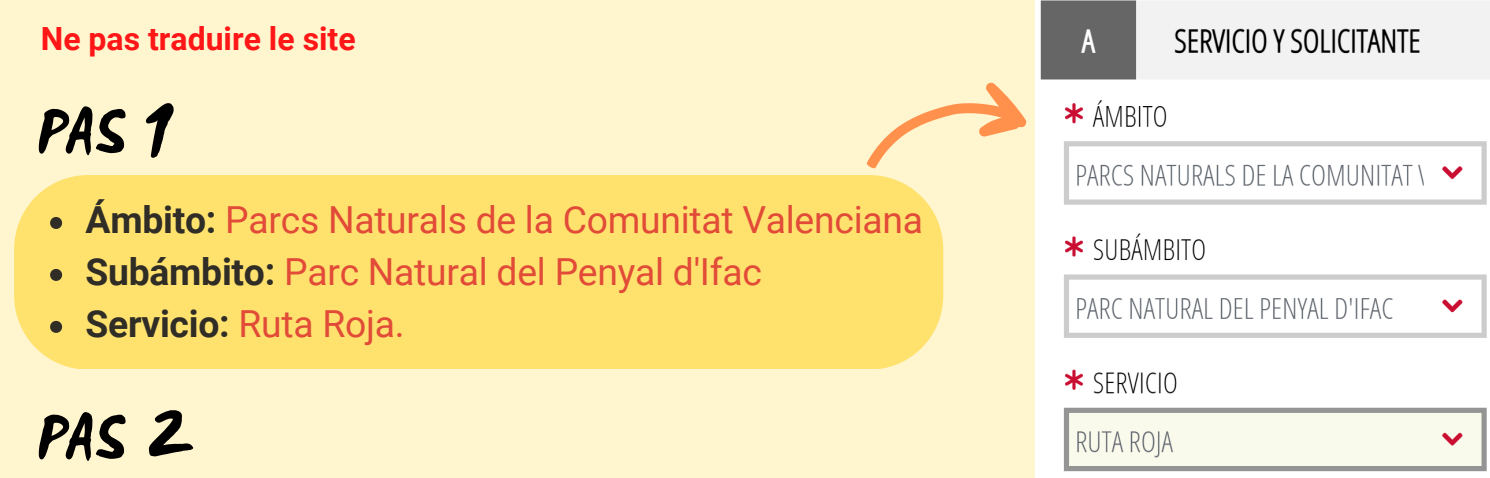

Nous remplissons les champs avec (**\***)

- **Tipo de documento** (type de document): **DNI** ou **Pasaporte** (toute carte d'identité / passeport / permis de conduire, etc.)
- **Identificación** (ID numéro / passeport / permis de conduire, etc.)
- **Nombre** (Nom) et **apellido 1** (prénom)

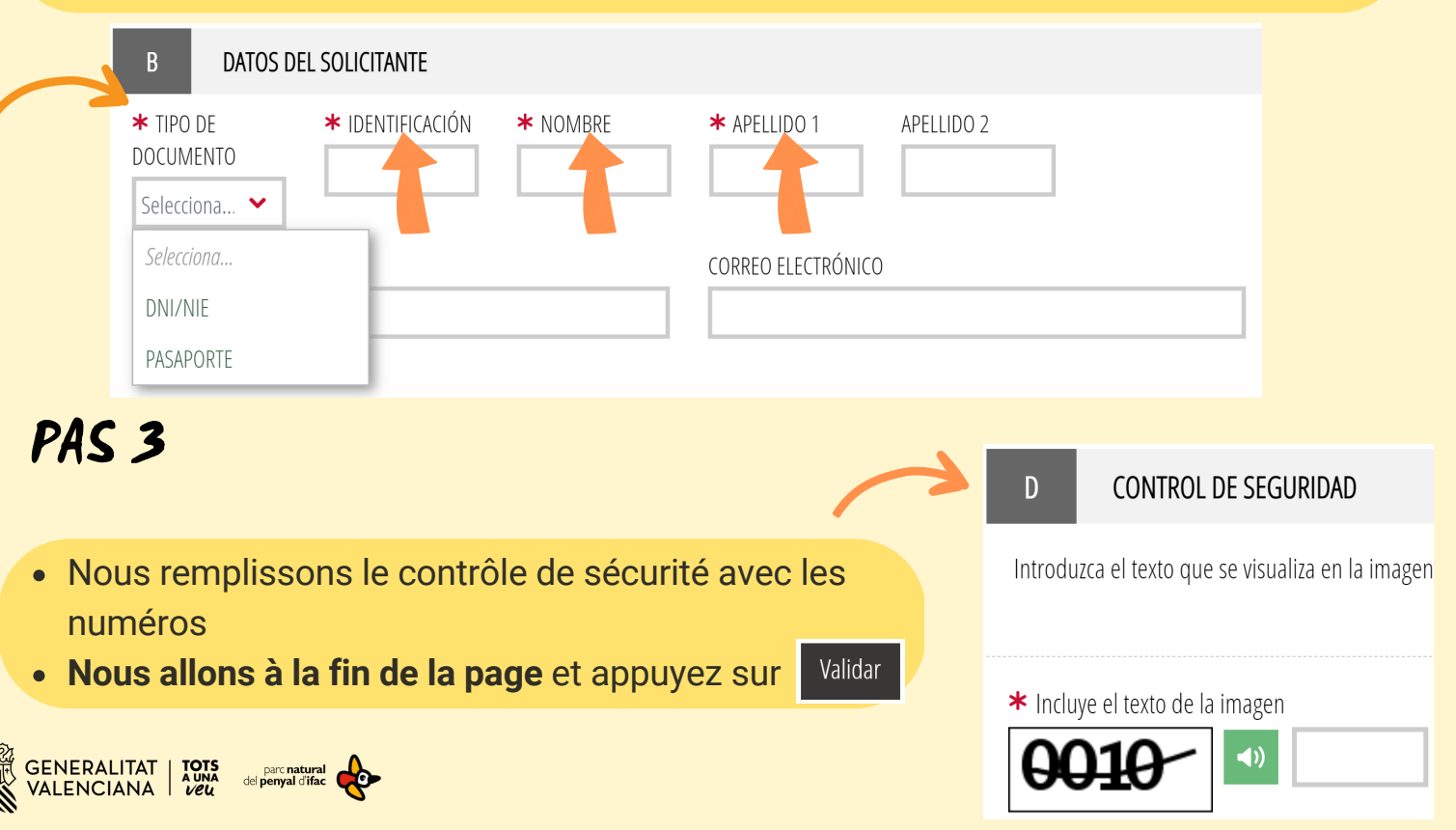

## **GUIDE DE RÉSERVATION**

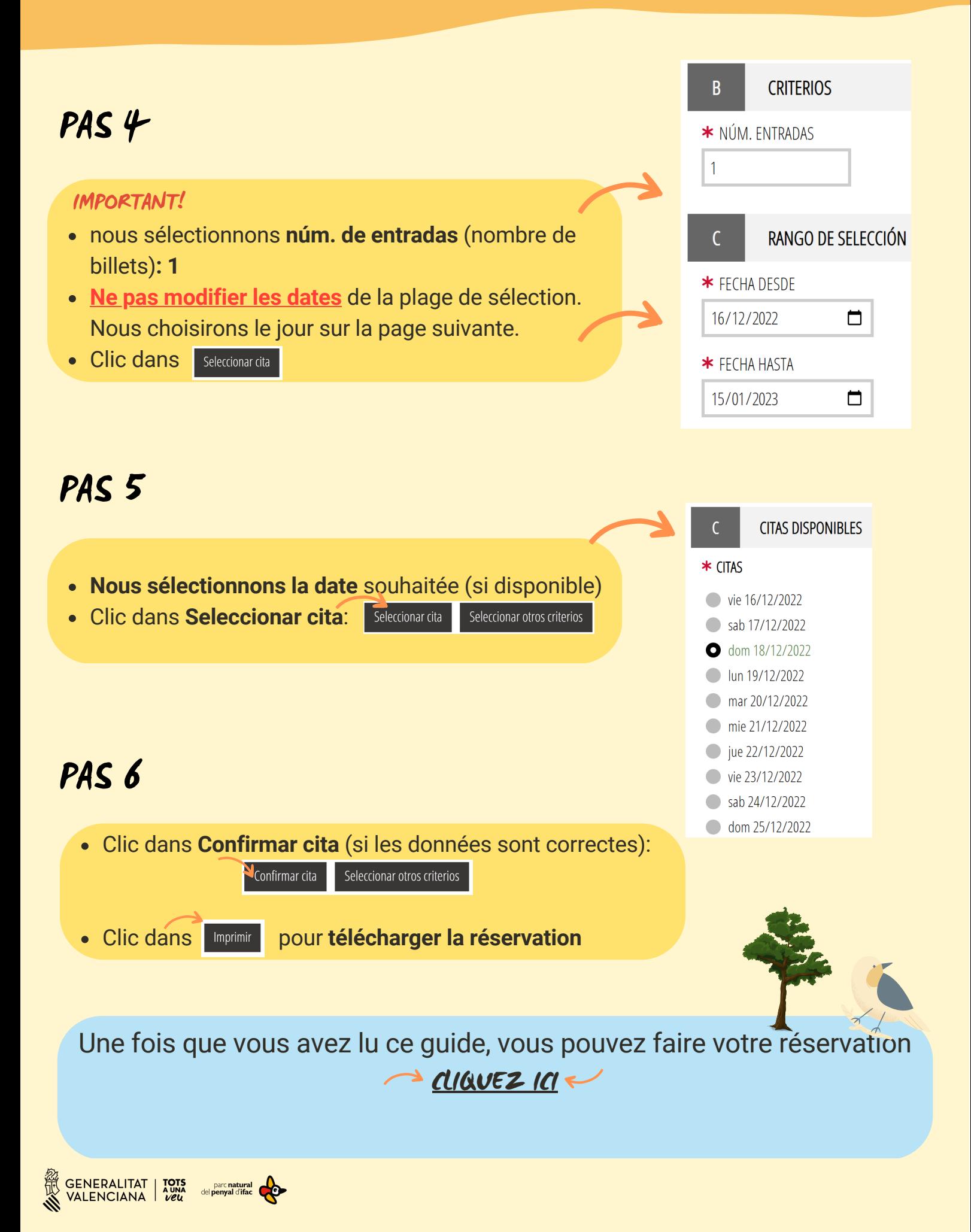